## Old Company Name in Catalogs and Other Documents

On April 1<sup>st</sup>, 2010, NEC Electronics Corporation merged with Renesas Technology Corporation, and Renesas Electronics Corporation took over all the business of both companies. Therefore, although the old company name remains in this document, it is a valid Renesas Electronics document. We appreciate your understanding.

Renesas Electronics website: http://www.renesas.com

April 1st, 2010 Renesas Electronics Corporation

Issued by: Renesas Electronics Corporation (http://www.renesas.com)

Send any inquiries to http://www.renesas.com/inquiry.

#### **Notice**

- 1. All information included in this document is current as of the date this document is issued. Such information, however, is subject to change without any prior notice. Before purchasing or using any Renesas Electronics products listed herein, please confirm the latest product information with a Renesas Electronics sales office. Also, please pay regular and careful attention to additional and different information to be disclosed by Renesas Electronics such as that disclosed through our website.
- 2. Renesas Electronics does not assume any liability for infringement of patents, copyrights, or other intellectual property rights of third parties by or arising from the use of Renesas Electronics products or technical information described in this document. No license, express, implied or otherwise, is granted hereby under any patents, copyrights or other intellectual property rights of Renesas Electronics or others.
- 3. You should not alter, modify, copy, or otherwise misappropriate any Renesas Electronics product, whether in whole or in part.
- 4. Descriptions of circuits, software and other related information in this document are provided only to illustrate the operation of semiconductor products and application examples. You are fully responsible for the incorporation of these circuits, software, and information in the design of your equipment. Renesas Electronics assumes no responsibility for any losses incurred by you or third parties arising from the use of these circuits, software, or information.
- 5. When exporting the products or technology described in this document, you should comply with the applicable export control laws and regulations and follow the procedures required by such laws and regulations. You should not use Renesas Electronics products or the technology described in this document for any purpose relating to military applications or use by the military, including but not limited to the development of weapons of mass destruction. Renesas Electronics products and technology may not be used for or incorporated into any products or systems whose manufacture, use, or sale is prohibited under any applicable domestic or foreign laws or regulations.
- 6. Renesas Electronics has used reasonable care in preparing the information included in this document, but Renesas Electronics does not warrant that such information is error free. Renesas Electronics assumes no liability whatsoever for any damages incurred by you resulting from errors in or omissions from the information included herein.
- 7. Renesas Electronics products are classified according to the following three quality grades: "Standard", "High Quality", and "Specific". The recommended applications for each Renesas Electronics product depends on the product's quality grade, as indicated below. You must check the quality grade of each Renesas Electronics product before using it in a particular application. You may not use any Renesas Electronics product for any application categorized as "Specific" without the prior written consent of Renesas Electronics. Further, you may not use any Renesas Electronics product for any application for which it is not intended without the prior written consent of Renesas Electronics. Renesas Electronics shall not be in any way liable for any damages or losses incurred by you or third parties arising from the use of any Renesas Electronics product for an application categorized as "Specific" or for which the product is not intended where you have failed to obtain the prior written consent of Renesas Electronics. The quality grade of each Renesas Electronics product is "Standard" unless otherwise expressly specified in a Renesas Electronics data sheets or data books, etc.
	- "Standard": Computers; office equipment; communications equipment; test and measurement equipment; audio and visual equipment; home electronic appliances; machine tools; personal electronic equipment; and industrial robots.
	- "High Quality": Transportation equipment (automobiles, trains, ships, etc.); traffic control systems; anti-disaster systems; anticrime systems; safety equipment; and medical equipment not specifically designed for life support.
	- "Specific": Aircraft; aerospace equipment; submersible repeaters; nuclear reactor control systems; medical equipment or systems for life support (e.g. artificial life support devices or systems), surgical implantations, or healthcare intervention (e.g. excision, etc.), and any other applications or purposes that pose a direct threat to human life.
- 8. You should use the Renesas Electronics products described in this document within the range specified by Renesas Electronics, especially with respect to the maximum rating, operating supply voltage range, movement power voltage range, heat radiation characteristics, installation and other product characteristics. Renesas Electronics shall have no liability for malfunctions or damages arising out of the use of Renesas Electronics products beyond such specified ranges.
- 9. Although Renesas Electronics endeavors to improve the quality and reliability of its products, semiconductor products have specific characteristics such as the occurrence of failure at a certain rate and malfunctions under certain use conditions. Further, Renesas Electronics products are not subject to radiation resistance design. Please be sure to implement safety measures to guard them against the possibility of physical injury, and injury or damage caused by fire in the event of the failure of a Renesas Electronics product, such as safety design for hardware and software including but not limited to redundancy, fire control and malfunction prevention, appropriate treatment for aging degradation or any other appropriate measures. Because the evaluation of microcomputer software alone is very difficult, please evaluate the safety of the final products or system manufactured by you.
- 10. Please contact a Renesas Electronics sales office for details as to environmental matters such as the environmental compatibility of each Renesas Electronics product. Please use Renesas Electronics products in compliance with all applicable laws and regulations that regulate the inclusion or use of controlled substances, including without limitation, the EU RoHS Directive. Renesas Electronics assumes no liability for damages or losses occurring as a result of your noncompliance with applicable laws and regulations.
- 11. This document may not be reproduced or duplicated, in any form, in whole or in part, without prior written consent of Renesas Electronics.
- 12. Please contact a Renesas Electronics sales office if you have any questions regarding the information contained in this document or Renesas Electronics products, or if you have any other inquiries.
- (Note 1) "Renesas Electronics" as used in this document means Renesas Electronics Corporation and also includes its majorityowned subsidiaries.
- (Note 2) "Renesas Electronics product(s)" means any product developed or manufactured by or for Renesas Electronics.

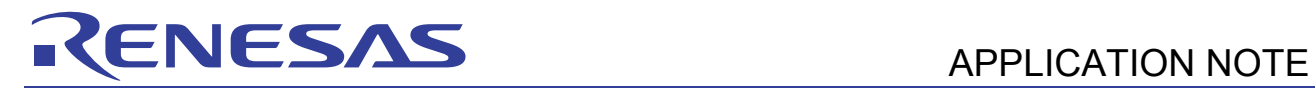

# **SH7137 Group**

## Example of Initialization

## **Summary**

This application note gives an example of configuration items to activate the SH7137 Microcomputers (MCUs).

## **Target Device**

SH7137 MCU

## **Contents**

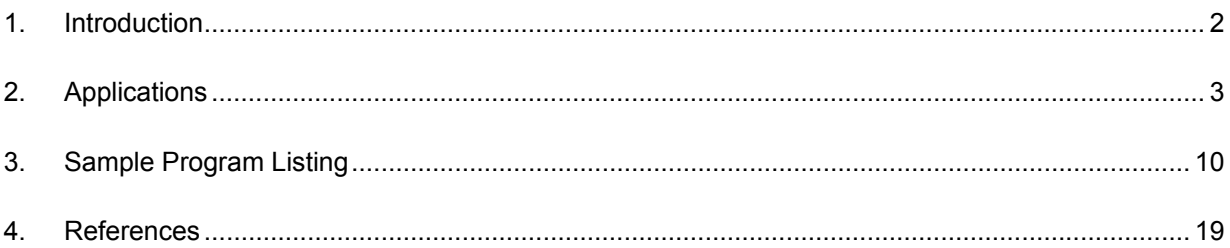

<span id="page-3-0"></span>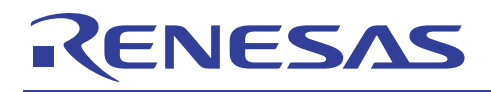

## **1. Introduction**

## **1.1 Specifications**

Configure the clock pulse generator (CPG) after the reset is canceled.

## **1.2 Modules Used**

• Clock pulse generator (CPG)

## **1.3 Applicable Conditions**

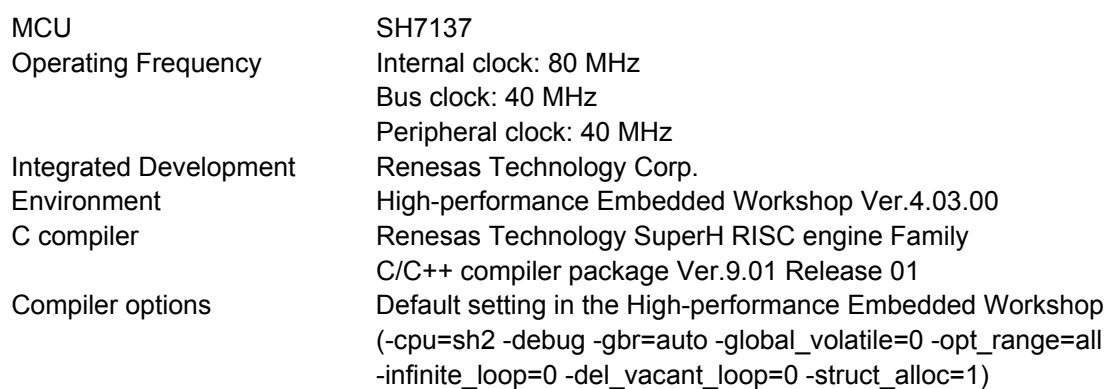

<span id="page-4-0"></span>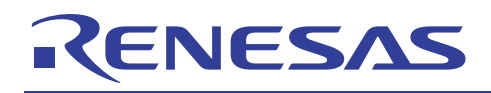

## **2. Applications**

Configuration program for the minimum hardware setup is required to execute the main function created in C code. This application note describes the configuration example for the configuration program.

All of the SH7137 application notes assume to use the sample program described in this application note as the configuration program.

## **2.1 Sample Program**

The configuration program consists of several source files such as the resetprg.c, describing the PowerON\_Reset\_PC function, and the hwsetup.c, describing the hardware setup function. Main source files are as follows.

- resetprg.c
- hwsetup.c
- cpg.c

"resetprg.c" is a source file created on the file automatically generated by the High-performance Embedded Workshop, and describes the PowerON\_ResetPC function. The PowerON\_ResetPC function initially executed after the reset is canceled. Its beginning address is set in the reset vector defined by the vecttbl.c.

"hwsetup.c" describes the HardwareSetup function called by the PowerON\_Reset\_PC function. The HardwareSetup function calls the io set cpg function to set the CPG.

"cpg.c" describes the io\_set\_cpg function which is called from the HardwareSetup function. The io\_set\_cpg function sets the frequency control registers (FRQCR, MCLKCR, and ACLKCR) to clear the module standby function for internal peripheral modules.

[Figure 1](#page-5-0) shows flow charts of the PowerON\_Reset\_PC function, the HardwareSetup function, and the io\_set\_cpg function.

<span id="page-5-0"></span>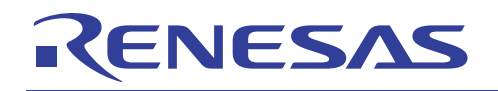

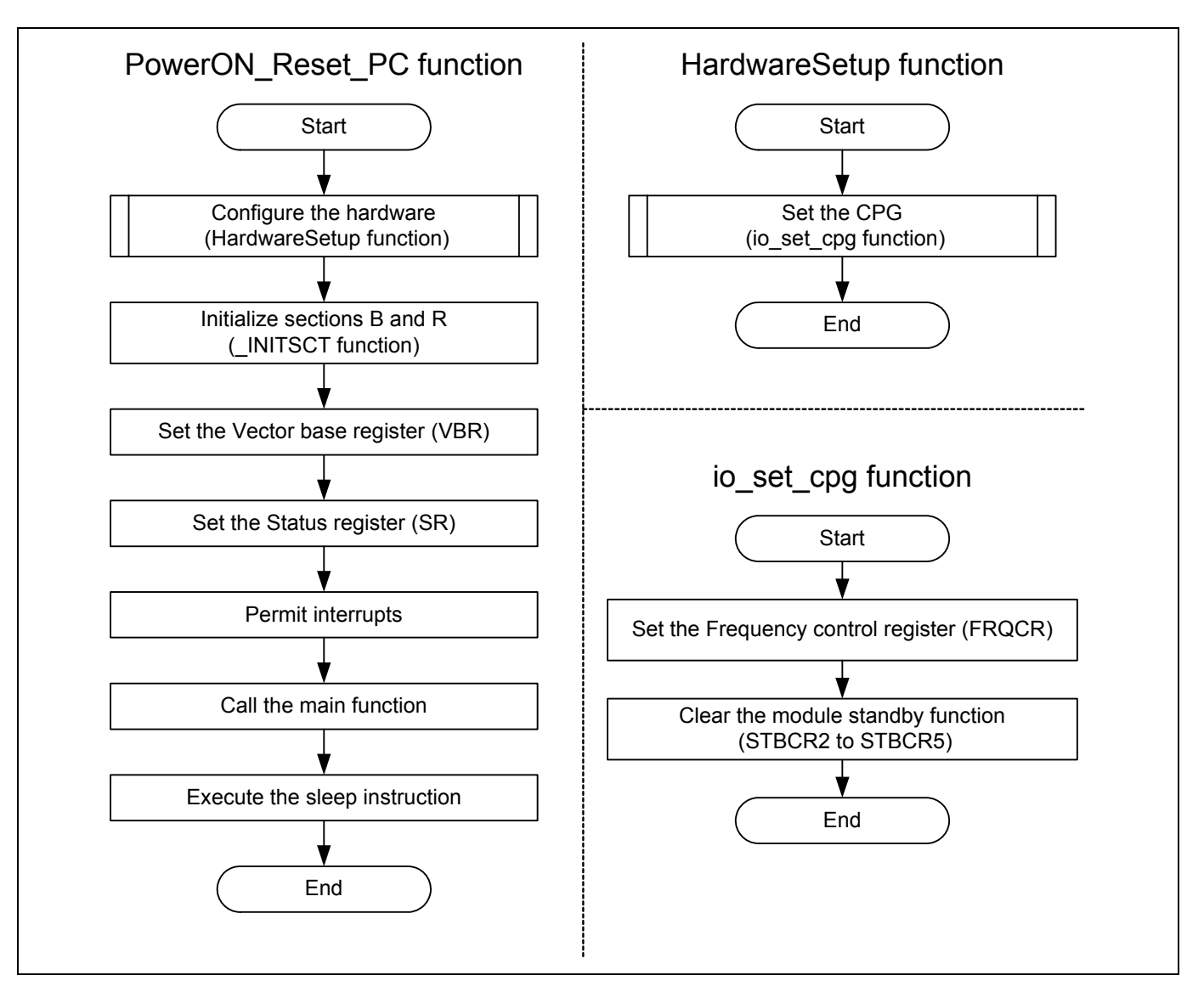

**Figure 1 Flow Charts of Functions (PowerON\_Reset\_PC, HardwareSetup, io\_set\_cpg)** 

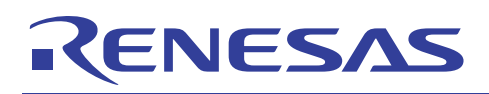

## **2.2 CPG Operation**

CPG generates the internal clock (Iφ), bus clock (Bφ), peripheral clock (Pφ), clocks for MTU2S and MTU2 modules (MIφ, MPφ). It also controls the clock in low power mode.

The following table gives an overview of the CPG. [Figure 2](#page-7-0) shows the CPG block diagram.

#### **Table 1 CPG Overview**

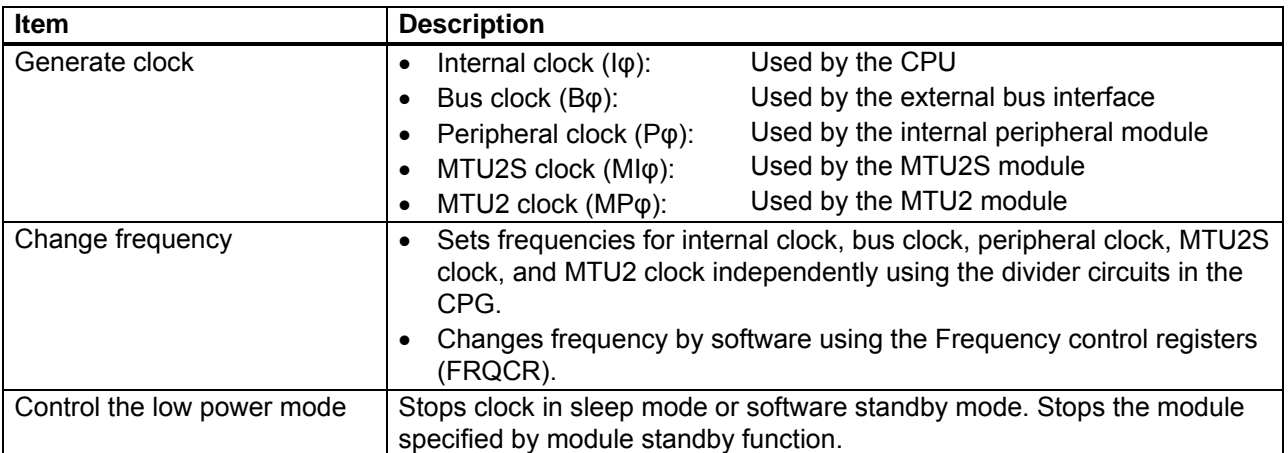

<span id="page-7-0"></span>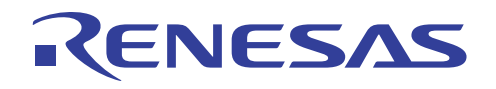

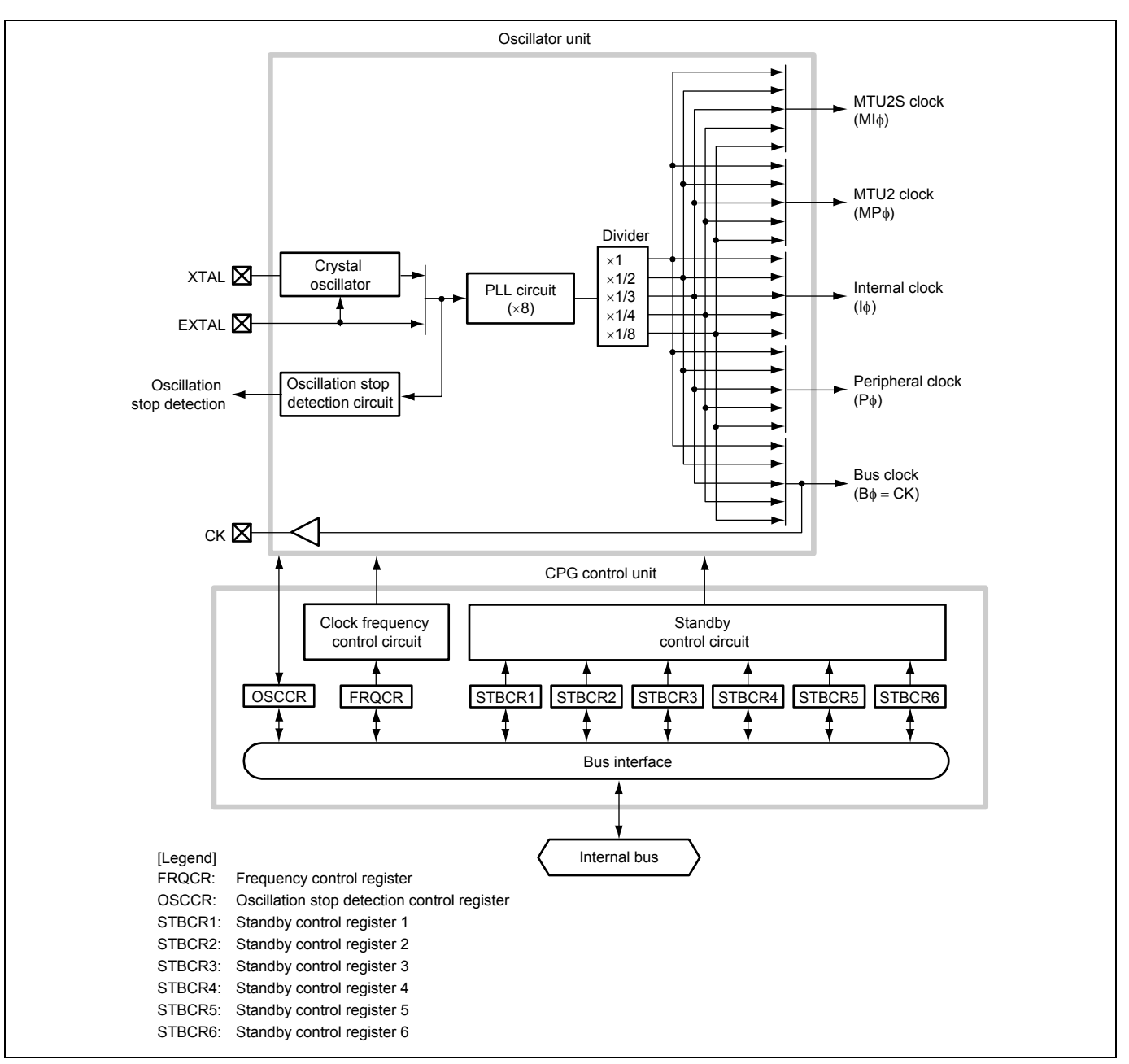

**Figure 2 CPG Block Diagram** 

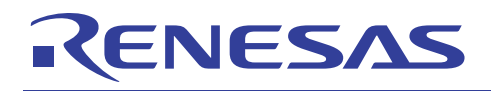

## **2.3 CPG Setting**

The figure below shows the flow chart of setting CPG. Internal peripheral modules are in module standby mode after the reset is canceled. The sample program clears the module standby function for internal peripheral module after setting the Frequency control register (FRQCR). For details on these registers, refer to the SH7137 Group Hardware Manual.

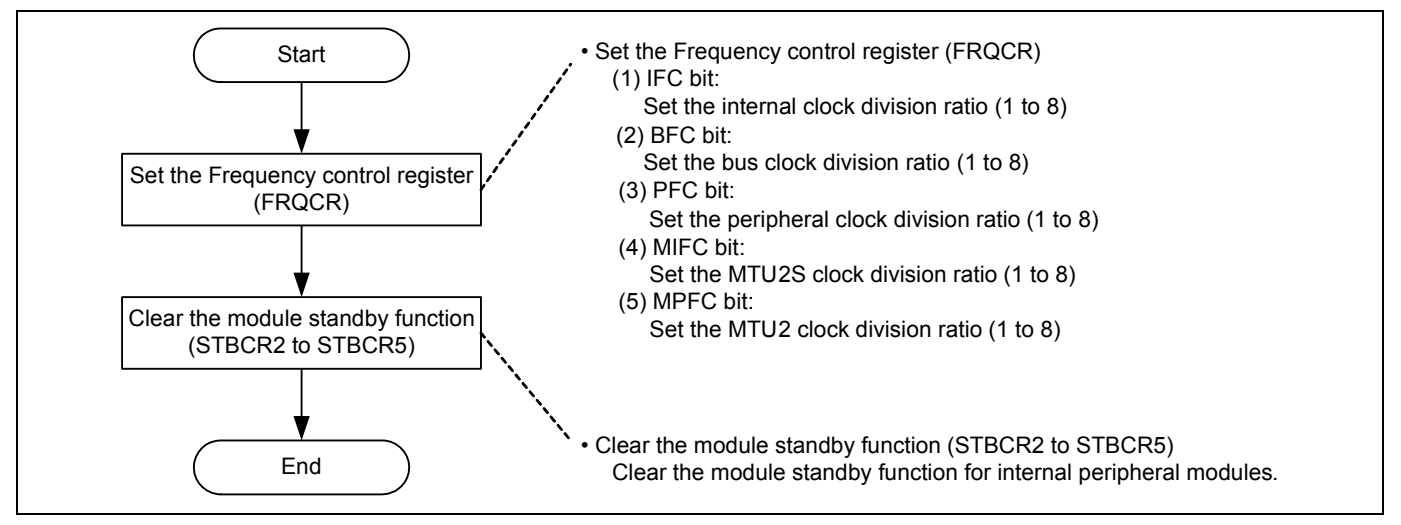

**Figure 3 Flow Chart of CPG Setting** 

<span id="page-9-0"></span>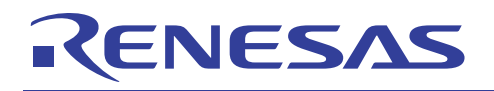

## **2.4 Setting in the Sample Program**

#### **[Table 2](#page-9-0) lists the setting in the sample program. [Table 3](#page-9-0) and**

[Table 4](#page-10-0) list register settings for each module.

#### **Table 2 Module Setting in the Sample Program**

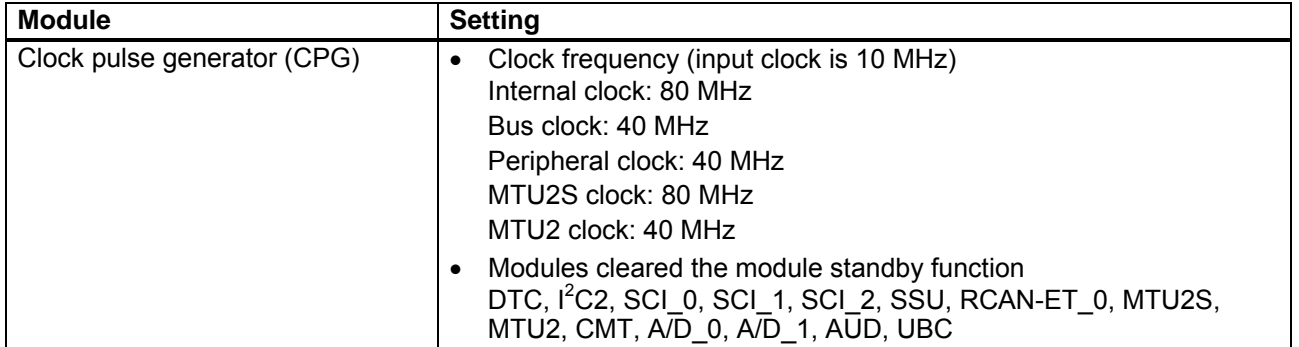

#### **Table 3 CPG Register Settings (1/2)**

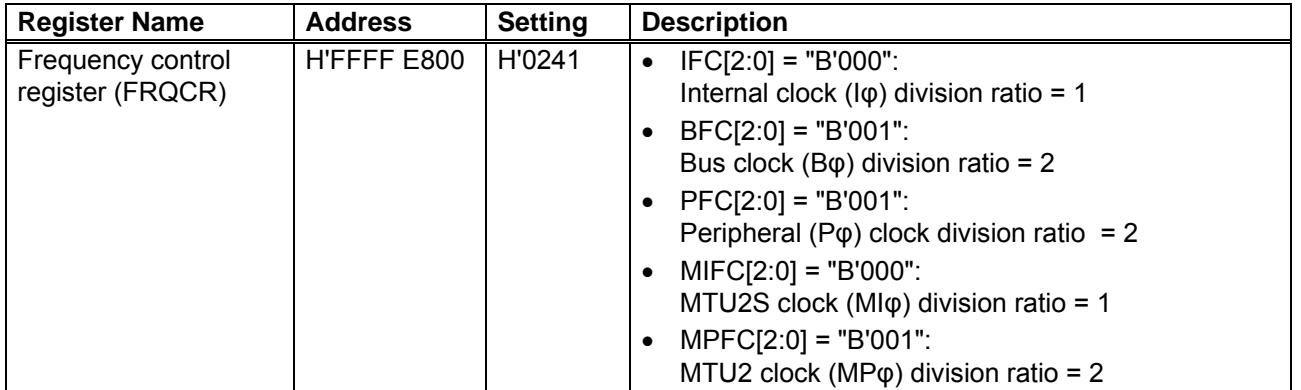

<span id="page-10-0"></span>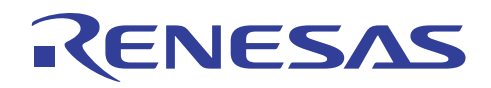

#### **Table 4 CPG Register Settings (2/2)**

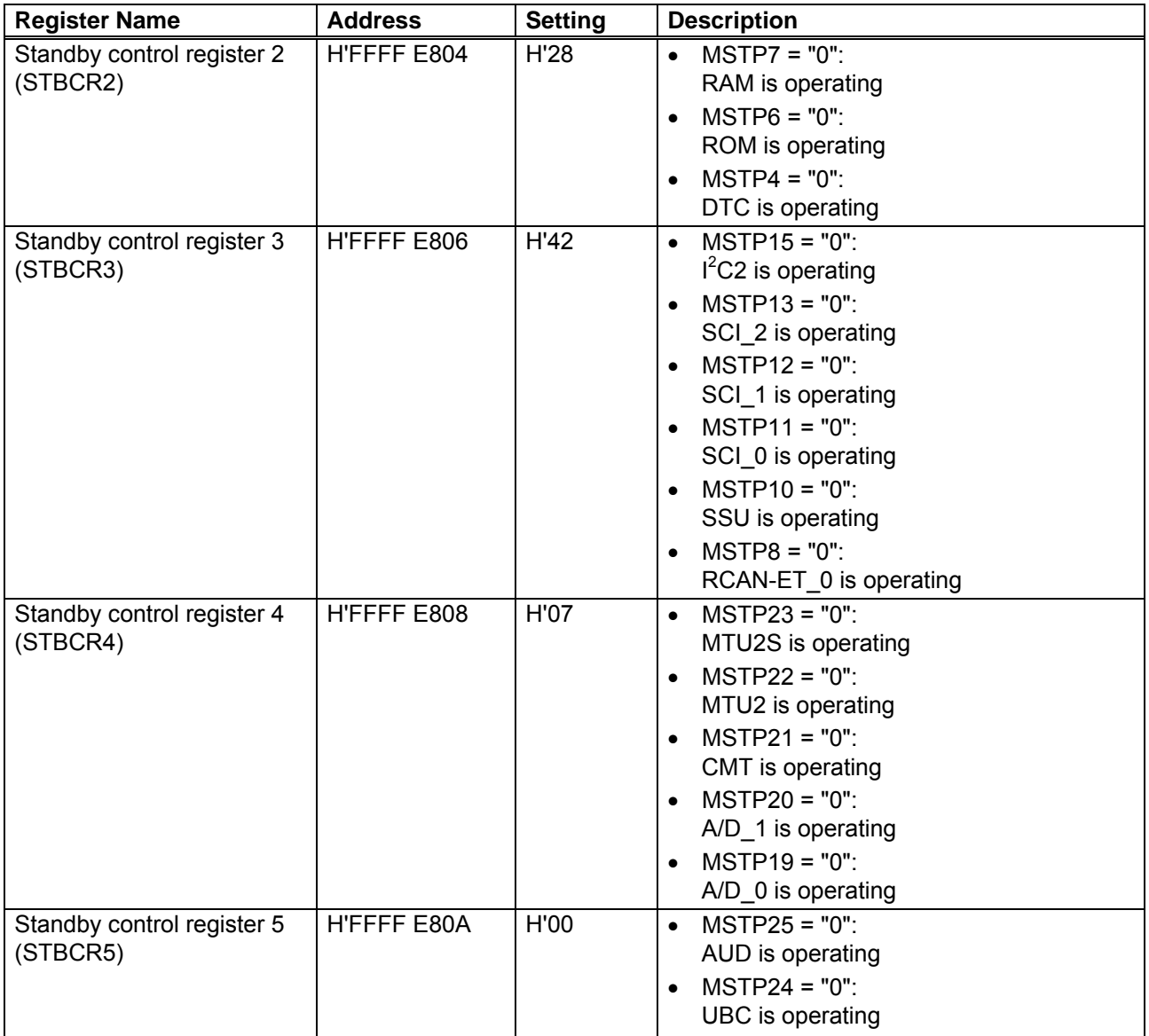

<span id="page-11-0"></span>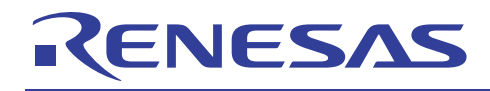

#### **3. Sample Program Listing**

#### **3.1 Sample Program Listing "resetprg.c" (1/3)**

```
1 
2 
3 
4 
5 
6 
7 
8 
9 
10 
11 
12 
13 
14 
15 
16 
17 
18 
19 
20 
21 
22 
23 
24 
25 
26 
27 
28 
29 
30 
31 
32 
33 
34 
35 
36 
37 
38 
39 
40 
41 
42 
43 
44 
45 
46 
47 
48 
         /******************************************************************************* 
             DISCLAIMER
         * 
           This software is supplied by Renesas Technology Corp. and is only
            intended for use with Renesas products. No other uses are authorized.
         * 
           This software is owned by Renesas Technology Corp. and is protected under
         * all applicable laws, including copyright laws. 
         * 
         * THIS SOFTWARE IS PROVIDED "AS IS" AND RENESAS MAKES NO WARRANTIES 
         * REGARDING THIS SOFTWARE, WHETHER EXPRESS, IMPLIED OR STATUTORY, 
            INCLUDING BUT NOT LIMITED TO WARRANTIES OF MERCHANTABILITY, FITNESS FOR A
            PARTICULAR PURPOSE AND NON-INFRINGEMENT. ALL SUCH WARRANTIES ARE EXPRESSLY
           DISCLAIMED.
         * 
         * TO THE MAXIMUM EXTENT PERMITTED NOT PROHIBITED BY LAW, NEITHER RENESAS 
         * TECHNOLOGY CORP. NOR ANY OF ITS AFFILIATED COMPANIES SHALL BE LIABLE 
         * FOR ANY DIRECT, INDIRECT, SPECIAL, INCIDENTAL OR CONSEQUENTIAL DAMAGES 
        * FOR ANY REASON RELATED TO THE THIS SOFTWARE, EVEN IF RENESAS OR ITS 
            AFFILIATES HAVE BEEN ADVISED OF THE POSSIBILITY OF SUCH DAMAGES.
         * 
         * Renesas reserves the right, without notice, to make changes to this 
            software and to discontinue the availability of this software.
        * By using this software, you agree to the additional terms and 
        * conditions found by accessing the following link: 
        * http://www.renesas.com/disclaimer 
         ******************************************************************************** 
         * Copyright (C) 2009. Renesas Technology Corp., All Rights Reserved. 
         *""FILE COMMENT""*********** Technical reference data ************************** 
        * System Name : SH7137 Sample Program 
         * File Name : resetprg.c 
        * Abstract : SH7137 Initial Setting 
         * Version : 1.00.00 
            Device : SH7137
         * Tool-Chain : High-performance Embedded Workshop (Ver.4.03.00). 
                          : C/C++ compiler package for the SuperH RISC engine family
                                                              (Ver.9.01 Release01).
            OS : None
        * H/W Platform: M3A-HS37 (CPU board) 
         * Description : 
        ******************************************************************************** 
           History : Jun.18,2009 Ver.1.00.00
        *""FILE COMMENT END""**********************************************************/ 
        #include <machine.h> 
        #include <_h_c_lib.h> 
       #include "stacksct.h" 
        #include "iodefine.h"
```
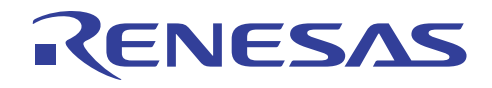

#### **3.2 Sample Program Listing "resetprg.c" (2/3)**

```
49 
50 
51 
52 
53 
54 
55 
56 
57 
58 
59 
60 
61 
62 
63 
64 
65 
66 
67 
68 
69 
70 
71 
72 
73 
74 
75 
76 
77 
78 
79 
80 
81 
82 
83 
84 
85 
86 
87 
88 
89 
90 
91 
92 
93 
94 
      /* ==== Macro definition ==== */
    #define SR_Init 0x000000F0 
      #define INT_OFFSET 0x10 
    /* ==== Prototype declaration ==== */ 
     void PowerON_Reset_PC(void); 
      void Manual Reset PC(void);
      /* ==== External reference declaration ==== *//* ---- Function prototype ---- */
      extern void HardwareSetup(void);
    extern void main(void);
     /* --- Global variable --- */extern unsigned int INT_Vectors; 
      /* ==== Section name changed to ResetPRG ==== */
      #pragma section ResetPRG 
      /* == == Entry function specified ==== */
      #pragma entry PowerON_Reset_PC 
      /*""FUNC COMMENT""************************************************************** 
       * ID : 
       * Outline : CPU initialization 
        *------------------------------------------------------------------------------ 
        * Include : <machine.h> and <_h_c_lib.h> 
        *------------------------------------------------------------------------------ 
        * Declaration : void PowerON_Reset_PC(void); 
        *------------------------------------------------------------------------------ 
        * Description : Executes the CPU initialization processing to register 
                        : the power-on reset vector to the exception vector table.
        *------------------------------------------------------------------------------ 
        * Argument : void 
        *------------------------------------------------------------------------------ 
        * Return Value : void 
        *------------------------------------------------------------------------------ 
        * Note : This function is executed first after power-on reset. 
       *""FUNC COMMENT END""**********************************************************/ 
      void PowerON_Reset_PC(void) 
      { 
          /* ==== Hardware initialization ==== */
         HardwareSetup(); / HardwareSetup function */
         /* ==== B and R sections initialization ==== */
           _INITSCT();
```
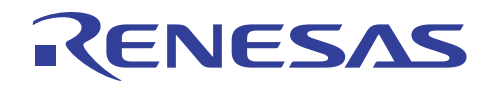

#### **3.3 Sample Program Listing "resetprg.c" (3/3)**

```
95 
96 
97 
98 
99 
100 
101 
102 
103 
104 
105 
106 
107 
108 
109 
110 
111 
112 
113 
114 
115 
116 
117 
118 
119 
120 
121 
122 
123 
124 
125 
126 
127 
128 
129 
130 
131 
132 
133 
134 
135 
            /* ==== Vector Base Register setting ==== */ 
            set_vbr((void *)((char *)&INT_Vectors - INT_OFFSET)); 
           /* ==== Status Register initialization ==== */ 
           set_cr(SR_Init); 
           nop(); 
         /* == == Interrupt enabling == == */set_imask(0); \overline{a} /* Interrupt mask bits clear */
         /* == =  Main function call ==== */
          main(); 
           /* ==== Sleep instruction execution ==== */ 
            sleep(); 
     } 
      //#pragma entry Manual Reset PC / * Remove the comment when you use Manual Reset */
     /*""FUNC COMMENT""************************************************************** 
        * ID : 
      * Outline : Manual reset processing 
         *------------------------------------------------------------------------------ 
        * Include : 
         *------------------------------------------------------------------------------ 
         * Declaration : void Manual_Reset_PC(void); 
         *------------------------------------------------------------------------------ 
         * Description : Registers the manual reset vector to the exception vector table. 
        *------------------------------------------------------------------------------ 
         * Argument : void 
         *------------------------------------------------------------------------------ 
         * Return Value : void 
         *------------------------------------------------------------------------------ 
         * Note : This sample does not describe the processing content at all. 
        * : Add the program in this function as needed. 
      *""FUNC COMMENT END""**********************************************************/ 
     void Manual_Reset_PC(void) 
     \{ /* NOP */ 
       } 
     /* END of File */
```
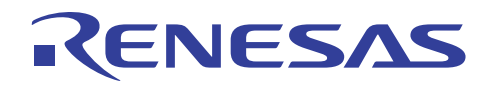

#### **3.4 Sample Program Listing "hwsetup.c" (1/2)**

```
1 
2 
3 
4 
5 
6 
7 
8 
9 
10 
11 
12 
13 
14 
15 
16 
17 
18 
19 
2021 
22 
23 
24 
25 
26 
27 
28 
29 
30 
31 
32 
33 
34 
35 
36 
37 
38 
39 
40 
41 
42 
43 
44 
45 
46 
47 
48 
      /******************************************************************************* 
         * DISCLAIMER 
      * 
        This software is supplied by Renesas Technology Corp. and is only
        intended for use with Renesas products. No other uses are authorized.
      * 
         This software is owned by Renesas Technology Corp. and is protected under
         all applicable laws, including copyright laws.
      * 
     * THIS SOFTWARE IS PROVIDED "AS IS" AND RENESAS MAKES NO WARRANTIES 
         REGARDING THIS SOFTWARE, WHETHER EXPRESS, IMPLIED OR STATUTORY,
     * INCLUDING BUT NOT LIMITED TO WARRANTIES OF MERCHANTABILITY, FITNESS FOR A 
      * PARTICULAR PURPOSE AND NON-INFRINGEMENT. ALL SUCH WARRANTIES ARE EXPRESSLY 
        DISCLAIMED.
      * 
     * TO THE MAXIMUM EXTENT PERMITTED NOT PROHIBITED BY LAW, NEITHER RENESAS 
     * TECHNOLOGY CORP. NOR ANY OF ITS AFFILIATED COMPANIES SHALL BE LIABLE 
         FOR ANY DIRECT, INDIRECT, SPECIAL, INCIDENTAL OR CONSEQUENTIAL DAMAGES
     * FOR ANY REASON RELATED TO THE THIS SOFTWARE, EVEN IF RENESAS OR ITS 
     * AFFILIATES HAVE BEEN ADVISED OF THE POSSIBILITY OF SUCH DAMAGES. 
      * 
        Renesas reserves the right, without notice, to make changes to this
     * software and to discontinue the availability of this software. 
     * By using this software, you agree to the additional terms and 
         conditions found by accessing the following link:
        http://www.renesas.com/disclaimer
     ******************************************************************************** 
        Copyright (C) 2009. Renesas Technology Corp., All Rights Reserved.
     *""FILE COMMENT""*********** Technical reference data ************************** 
     * System Name : SH7137 Sample Program 
     * File Name : hwsetup.c 
     * Abstract : Hardware Function Initial Setting 
         Version : 1.00.00
     * Device : SH7137 
     * Tool-Chain : High-performance Embedded Workshop (Ver.4.03.00). 
                       * : C/C++ compiler package for the SuperH RISC engine family 
                       : (Ver.9.01 Release01).* OS : None 
     * H/W Platform: M3A-HS37 (CPU board) 
         Description :
     ******************************************************************************** 
        History : Jun.18,2009 Ver.1.00.00
     *""FILE COMMENT END""**********************************************************/ 
     #include "iodefine.h" 
     /* ==== Prototype declaration ==== */
     void HardwareSetup(void);
```
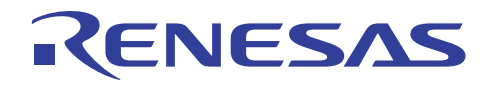

## **3.5 Sample Program Listing "hwsetup.c" (2/2)**

```
49 
50 
51 
52 
53 
54 
55 
56 
57 
58 
59 
60 
61 
62 
63 
64 
65 
66 
67 
68 
69 
70 
71 
72 
73 
74 
75 
      /* == == External reference == == *//* ---- Function prototype ---- */ 
      extern void io_set_cpg(void); 
    /*""FUNC COMMENT""************************************************************** 
       * ID : 
       * Outline : Hardware initialization 
        *------------------------------------------------------------------------------ 
        * Include : 
        *------------------------------------------------------------------------------ 
         * Declaration : void HardwareSetup(void); 
         *------------------------------------------------------------------------------ 
         * Description : Initializes the hardware function. 
         *------------------------------------------------------------------------------ 
         * Argument : void 
        *------------------------------------------------------------------------------ 
        * Return Value : void 
         *------------------------------------------------------------------------------ 
        * Note : None 
        *""FUNC COMMENT END""**********************************************************/ 
     void HardwareSetup(void) 
     \{/* ==== CPG setting ==== */
            io_set_cpg(); 
      } 
      /* End of File */
```
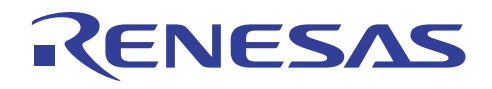

#### **3.6 Sample Program Listing "cpg.c" (1/2)**

```
1 
2 
3 
4 
5 
6 
7 
8 
9 
10 
11 
12 
13 
14 
15 
16 
17 
18 
19 
2021 
22 
23 
24 
25 
26 
27 
28 
29 
30 
31 
32 
33 
34 
35 
36 
37 
38 
39 
40 
41 
42 
43 
44 
45 
46 
47 
48 
      /******************************************************************************* 
         * DISCLAIMER 
      * 
         This software is supplied by Renesas Technology Corp. and is only
      * intended for use with Renesas products. No other uses are authorized. 
      * 
          This software is owned by Renesas Technology Corp. and is protected under
         all applicable laws, including copyright laws.
      * 
      * THIS SOFTWARE IS PROVIDED "AS IS" AND RENESAS MAKES NO WARRANTIES 
      * REGARDING THIS SOFTWARE, WHETHER EXPRESS, IMPLIED OR STATUTORY, 
      * INCLUDING BUT NOT LIMITED TO WARRANTIES OF MERCHANTABILITY, FITNESS FOR A 
      * PARTICULAR PURPOSE AND NON-INFRINGEMENT. ALL SUCH WARRANTIES ARE EXPRESSLY 
         DISCLAIMED.
      * 
      * TO THE MAXIMUM EXTENT PERMITTED NOT PROHIBITED BY LAW, NEITHER RENESAS 
      * TECHNOLOGY CORP. NOR ANY OF ITS AFFILIATED COMPANIES SHALL BE LIABLE 
          FOR ANY DIRECT, INDIRECT, SPECIAL, INCIDENTAL OR CONSEQUENTIAL DAMAGES
      * FOR ANY REASON RELATED TO THE THIS SOFTWARE, EVEN IF RENESAS OR ITS 
         AFFILIATES HAVE BEEN ADVISED OF THE POSSIBILITY OF SUCH DAMAGES.
      * 
         Renesas reserves the right, without notice, to make changes to this
      * software and to discontinue the availability of this software. 
      * By using this software, you agree to the additional terms and 
          conditions found by accessing the following link:
          http://www.renesas.com/disclaimer
      ******************************************************************************** 
         Copyright (C) 2009. Renesas Technology Corp., All Rights Reserved.
      *""FILE COMMENT""*********** Technical reference data **************************
      * System Name : SH7137 Sample Program 
      * File Name : cpg.c 
      * Abstract : CPG Setting Processing 
          Version : 1.00.00
      * Device : SH7137 
         * Tool-Chain : High-performance Embedded Workshop (Ver.4.03.00). 
                        * : C/C++ compiler package for the SuperH RISC engine family 
                        : (Ver.9.01 Release01).* OS : None 
      * H/W Platform: M3A-HS37 (CPU board) 
      * Description : 
      ******************************************************************************** 
        * History : Jun.18,2009 Ver.1.00.00 
      *""FILE COMMENT END""**********************************************************/ 
      #include "iodefine.h" 
      /* ==== Prototype declaration ==== */
      void io_set_cpg(void);
```
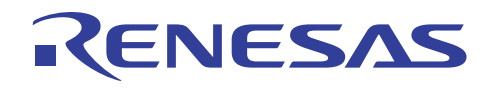

#### **3.7 Sample Program Listing "cpg.c" (2/2)**

```
49 
50 
51 
52 
53 
54 
55 
56 
57 
58 
59 
60 
61 
62 
63 
64 
65 
66 
67 
68 
69 
70 
71 
72 
73 
74 
75 
76 
77 
78 
79 
80 
81 
82 
83 
84 
85 
86 
87 
88 
89 
90 
91 
92 
93 
94 
95 
      /*""FUNC COMMENT""************************************************************** 
       * ID : 
       * Outline : CPG setting 
       *------------------------------------------------------------------------------ 
       * Include : "iodefine.h" 
       *------------------------------------------------------------------------------ 
       * Declaration : void io set cpg(void);
       *------------------------------------------------------------------------------ 
       * Description : Initializes the clock pulse generator (CPG) as follows: 
                         * : I-clock = 80MHz, B-clock = 40MHz, P-clock = 40MHz, 
                          * : MI-clock = 80MHz, and MP-clock = 40MHz. 
                        : And then supplies clock to all the peripheral modules.
        *------------------------------------------------------------------------------ 
       * Argument : void 
       *------------------------------------------------------------------------------ 
       * Return Value : void 
       *------------------------------------------------------------------------------ 
        * Note : This function is an example of CPG setting at the input clock 
                         * : of 10MHz. 
       *""FUNC COMMENT END""**********************************************************/ 
     void io_set_cpg(void) 
     { 
         /* ==== CPG setting ==== */
         CPG.FROCR.WORD = 0x0241; /* Clock-in = 10MHz */
                                               /* I-clock = 80MHz */
                                               /* B-clock = 40MHz */
                                               /* P-clock = 40MHz */
                                               /* MI-clock = 80MHz */
                                               /* MP-clock = 40MHz */
         /* == == Module Stanby Clear ==== */
         STB.CR2.BYTE = 0x28; * RAM, ROM, Reserve(1), DTC, Reserve(1), */
                                               /* Reserve(0), Reserve(0), Reserve(0) */ 
         STB.CR3.BYTE = 0x42; /* IIC2, Reserve(1), SCI_2, SCI_1, SCI_0, */
                                               /* SSU, Reserve(1), RCAN */ 
         STB.CR4.BYTE = 0x07; \angle MTU2S, MTU2, CMT, A/D_1, A/D_0, */
                                               /* Reserve(1), Reserve(1), Reserve(1) */ 
        STB.CR5.BYTE = 0x00; /* Reserve(0), Reserve(0), Reserve(0), */
                                               /* Reserve(0), Reserve(0), Reserve(0), */ 
                                              /* AUD, UBC */} 
     /* End of File */
```
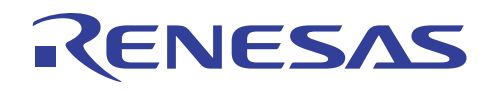

#### **3.8 Sample Program Listing "vecttbl.c" (1/2)**

```
1 
2 
3 
4 
5 
6 
7 
8 
9 
10 
11 
12 
13 
14 
15 
16 
17 
18 
19 
2021 
22 
23 
24 
25 
26 
27 
28 
29 
30 
31 
32 
33 
34 
35 
36 
37 
38 
39 
40 
41 
42 
43 
44 
45 
46 
47 
48 
49 
50 
      /******************************************************************************* 
         DISCLAIMER
      * 
      * This software is supplied by Renesas Technology Corp. and is only 
         intended for use with Renesas products. No other uses are authorized.
      * 
      * This software is owned by Renesas Technology Corp. and is protected under 
         all applicable laws, including copyright laws.
      * 
      * THIS SOFTWARE IS PROVIDED "AS IS" AND RENESAS MAKES NO WARRANTIES 
      * REGARDING THIS SOFTWARE, WHETHER EXPRESS, IMPLIED OR STATUTORY, 
         INCLUDING BUT NOT LIMITED TO WARRANTIES OF MERCHANTABILITY, FITNESS FOR A
      * PARTICULAR PURPOSE AND NON-INFRINGEMENT. ALL SUCH WARRANTIES ARE EXPRESSLY 
      * DISCLAIMED. 
      * 
        * TO THE MAXIMUM EXTENT PERMITTED NOT PROHIBITED BY LAW, NEITHER RENESAS 
     * TECHNOLOGY CORP. NOR ANY OF ITS AFFILIATED COMPANIES SHALL BE LIABLE 
      * FOR ANY DIRECT, INDIRECT, SPECIAL, INCIDENTAL OR CONSEQUENTIAL DAMAGES 
        FOR ANY REASON RELATED TO THE THIS SOFTWARE, EVEN IF RENESAS OR ITS
     * AFFILIATES HAVE BEEN ADVISED OF THE POSSIBILITY OF SUCH DAMAGES. 
      * 
     * Renesas reserves the right, without notice, to make changes to this 
         software and to discontinue the availability of this software.
     * By using this software, you agree to the additional terms and 
      * conditions found by accessing the following link: 
     * http://www.renesas.com/disclaimer 
      ******************************************************************************** 
     * Copyright (C) 2009. Renesas Technology Corp., All Rights Reserved. 
     *""FILE COMMENT""********** Technical reference data **************************
        System Name : SH7137 Sample Program
     * File Name : vecttbl.c 
      * Abstract : Initialization for Vector Table 
      * Version : 1.00.00 
         Device : SH7137
     * Tool-Chain : High-performance Embedded Workshop (Ver.4.03.00). 
                      * : C/C++ compiler package for the SuperH RISC engine family 
                                                            (Ver.9.01 Release01).* OS : None 
     * H/W Platform: M3A-HS37 (CPU board) 
     * Description : 
     ******************************************************************************** 
      * History : Jun.18,2009 Ver.1.00.00 
     *""FILE COMMENT END""**********************************************************/ 
     #include "vect.h" 
     #pragma section VECTTBL 
     void *RESET_Vectors[] = { 
     // <<VECTOR DATA START (POWER ON RESET)>> 
     // 0 Power On Reset PC 
          (void *)PowerON_Reset_PC,
```
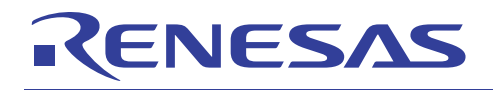

## **3.9 Sample Program Listing "vecttbl.c" (2/2)**

```
51 
52 
53 
54 
55 
// 2 Manual Reset PC 
56 
57 
58 
59 
60 
61 
62 
63 
void *INT_Vectors[] = { 
64 
65 
... 
566 
567 
568 
569 
570 
/* End of File */ // <<VECTOR DATA END (POWER ON RESET)>> 
     // 1 Power On Reset SP 
           {\rm \_second}('S") ,
   // <<VECTOR DATA START (MANUAL RESET)>> 
           (void *)Manual_Reset_PC, 
     // <<VECTOR DATA END (MANUAL RESET)>> 
     // 3 Manual Reset SP 
            __secend("S") 
     }; 
     #pragma section INTTBL 
     // 4 Illegal code 
           (void *)INT_Illegal_code, 
      ... 
    // 255 Reserved 
          (void *)Dummy 
     };
```
<span id="page-20-0"></span>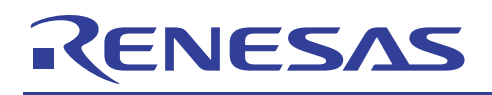

#### **4. References**

- Software Manual SH-1/SH2/SH-DSP Software Manual Rev. 7.00 (Download the latest version from the Renesas website.)
- Hardware Manual SH7137 Group Hardware Manual Rev. 2.00 (Download the latest version from the Renesas website.)

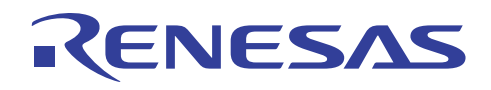

## **Website and Support**

Renesas Technology Website <http://www.renesas.com/>

Inquiries

<http://www.renesas.com/inquiry> [csc@renesas.com](mailto:csc@renesas.com)

## **Revision History**

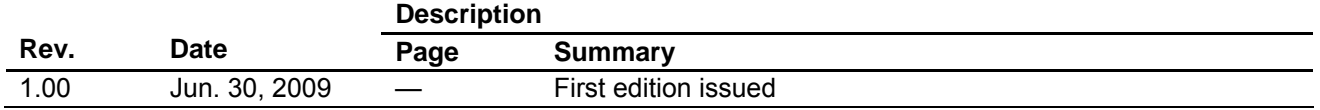

All trademarks and registered trademarks are the property of their respective owners.

#### Notes regarding these materials

- This document is provided for reference purposes only so that Renesas customers may select the appropriate Renesas products for their use. Renesas neither makes warranties or representations with respect to the accuracy or completeness of the information contained in this document nor grants any license to any intellectual property rights or any other rights of Renesas or any third party with respect to the information in this document.
- 2. Renesas shall have no liability for damages or infringement of any intellectual property or other rights arising out of the use of any information in this document, including, but not limited to, product data, diagrams, charts, programs, algorithms, and application circuit examples.
- 3. You should not use the products or the technology described in this document for the purpose of military applications such as the development of weapons of mass destruction or for the purpose of any other military use. When exporting the products or technology described herein, you should follow the applicable export control laws and regulations, and procedures required by such laws and regulations.
- 4. All information included in this document such as product data, diagrams, charts, programs, algorithms, and application circuit examples, is current as of the date this document is issued. Such information, however, is subject to change without any prior notice. Before purchasing or using any Renesas products listed in this document, please confirm the latest product information with a Renesas sales office. Also, please pay regular and careful attention to additional and different information to be disclosed by Renesas such as that disclosed through our website. (http://www.renesas.com)
- 5. Renesas has used reasonable care in compiling the information included in this document, but Renesas assumes no liability whatsoever for any damages incurred as a result of errors or omissions in the information included in this document.
- 6. When using or otherwise relying on the information in this document, you should evaluate the information in light of the total system before deciding about the applicability of such information to the intended application. Renesas makes no representations, warranties or guaranties regarding the suitability of its products for any particular application and specifically disclaims any liability arising out of the application and use of the information in this document or Renesas products.
- 7. With the exception of products specified by Renesas as suitable for automobile applications, Renesas products are not designed, manufactured or tested for applications or otherwise in systems the failure or malfunction of which may cause a direct threat to human life or create a risk of human injury or which require especially high quality and reliability such as safety systems, or equipment or systems for transportation and traffic, healthcare, combustion control, aerospace and aeronautics, nuclear power, or undersea communication transmission. If you are considering the use of our products for such purposes, please contact a Renesas sales office beforehand. Renesas shall have no liability for damages arising out of the uses set forth above.
- 8. Notwithstanding the preceding paragraph, you should not use Renesas products for the purposes listed below: (1) artificial life support devices or systems
	- (2) surgical implantations

RENESAS

- (3) healthcare intervention (e.g., excision, administration of medication, etc.)
- (4) any other purposes that pose a direct threat to human life

 Renesas shall have no liability for damages arising out of the uses set forth in the above and purchasers who elect to use Renesas products in any of the foregoing applications shall indemnify and hold harmless Renesas Technology Corp., its affiliated companies and their officers, directors, and employees against any and all damages arising out of such applications.

- 9. You should use the products described herein within the range specified by Renesas, especially with respect to the maximum rating, operating supply voltage range, movement power voltage range, heat radiation characteristics, installation and other product characteristics. Renesas shall have no liability for malfunctions or damages arising out of the use of Renesas products beyond such specified ranges.
- 10. Although Renesas endeavors to improve the quality and reliability of its products, IC products have specific characteristics such as the occurrence of failure at a certain rate and malfunctions under certain use conditions. Please be sure to implement safety measures to guard against the possibility of physical injury, and injury or damage caused by fire in the event of the failure of a Renesas product, such as safety design for hardware and software including but not limited to redundancy, fire control and malfunction prevention, appropriate treatment for aging degradation or any other applicable measures. Among others, since the evaluation of microcomputer software alone is very difficult, please evaluate the safety of the final products or system manufactured by you.
- 11. In case Renesas products listed in this document are detached from the products to which the Renesas products are attached or affixed, the risk of accident such as swallowing by infants and small children is very high. You should implement safety measures so that Renesas products may not be easily detached from your products. Renesas shall have no liability for damages arising out of such detachment.
- 12. This document may not be reproduced or duplicated, in any form, in whole or in part, without prior written approval from Renesas.
- 13. Please contact a Renesas sales office if you have any questions regarding the information contained in this document, Renesas semiconductor products, or if you have any other inquiries.

© 2009. Renesas Technology Corp., All rights reserved.